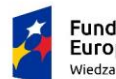

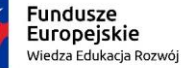

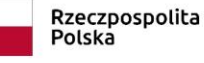

Unia Europejska Europejski Fundusz Społeczny

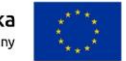

## **Szanowni Państwo,**

**Przedstawiam opis jak poprawnie wypełnić formularz interaktywny**.

**Należy zwrócić uwagę na moje komentarze po prawej stronie dokumentu** (*w dymkach*).

Na początku w arkuszu **WSTĘP** w pierwszym polu **- Wybierz projekt POWER**  wybieramy nazwę projektu **Mistrzowie dydaktyki – Wdrożenie modelu tutoringu**. Następnie w polu - **Obecny status udziału w projekcie** – wybieramy jakiego momentu dotyczy załącznik – w tym przypadku zaznaczamy odpowiedź – **po rozpoczęciu projektu** w projekcie. W ostatnim polu wybieramy **status osoby na rynku pracy w chwili przystąpienia do projektu.**

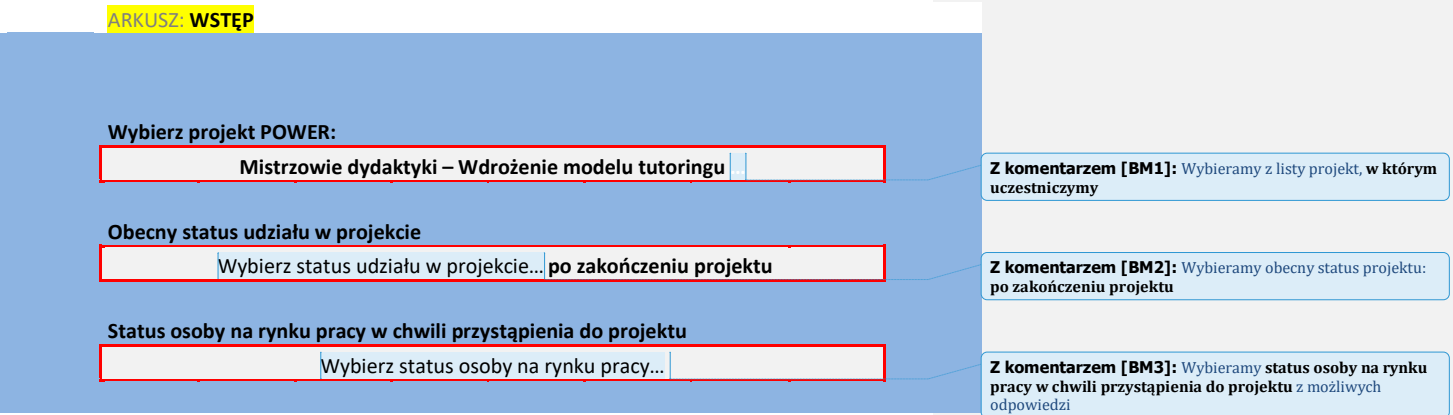

**UWAGA:** *Wypełniamy tylko pola białe (z białym tłem). Dodatkowo formularz zawiera pola z listą rozwijaną (zaznaczone niebieskim obramowaniem).*

----------------------------------------------------------------------------------------------------------------------------- ---------

**W tym momencie formularz odpowiednio się sformatował i możemy przejść do arkusza WYDRUK, w którym należy wypełnić dane w pustych polach** (z białym tłem).

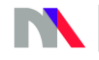

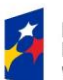

**Fundusze**<br>Europejskie<br><sup>Wiedza Edukacja Rozwój</sup>

Rzeczpospolita<br>Polska

**Unia Europejska**<br>Europejski Fundusz Społeczny

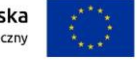

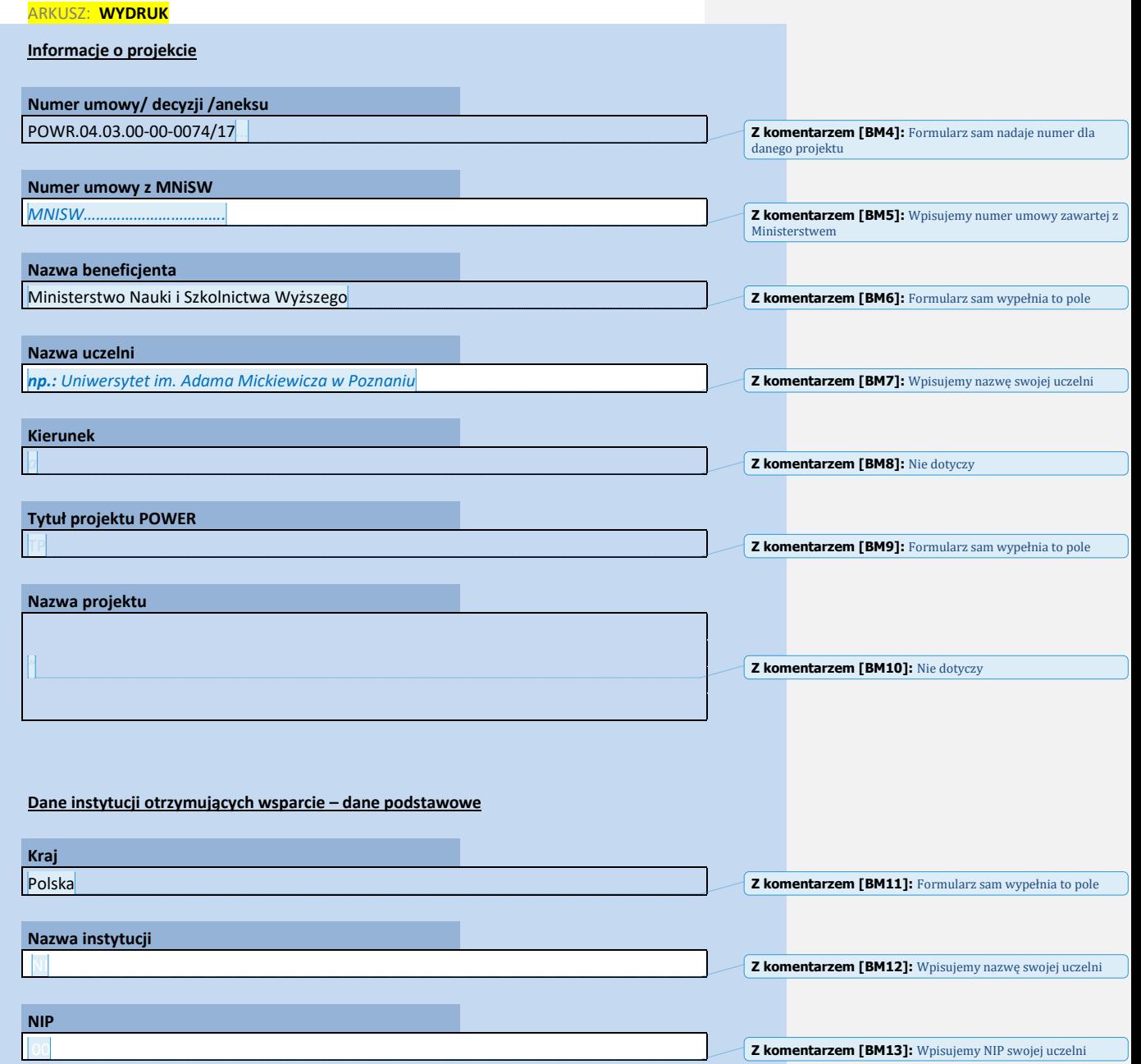

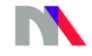

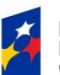

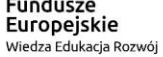

Rzeczpospolita<br>Polska

**Unia Europejska**<br>Europejski Fundusz Społeczny

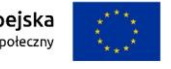

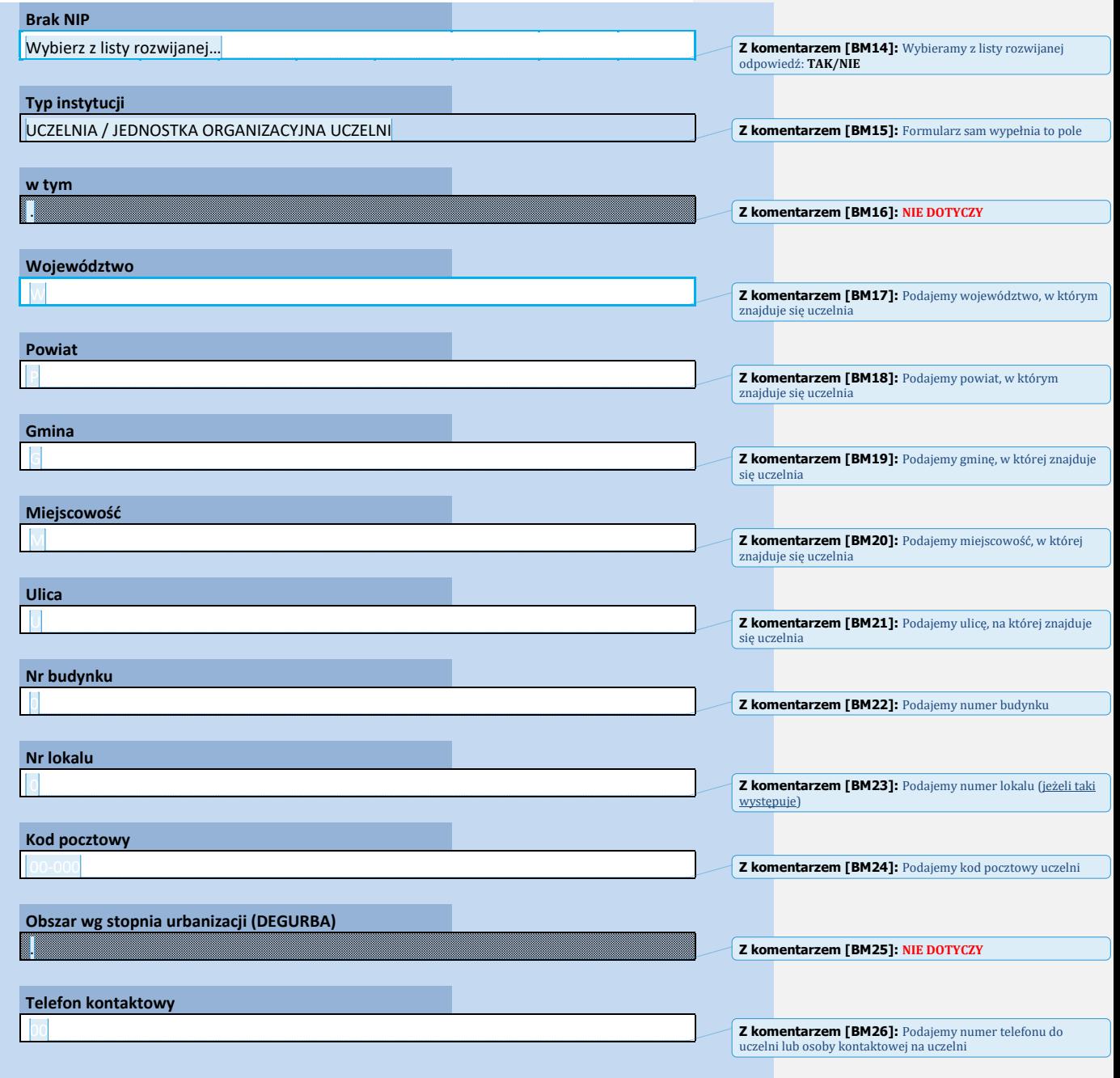

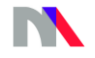

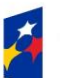

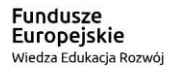

Rzeczpospolita<br>Polska

**Unia Europejska**<br>Europejski Fundusz Społeczny

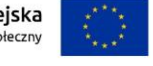

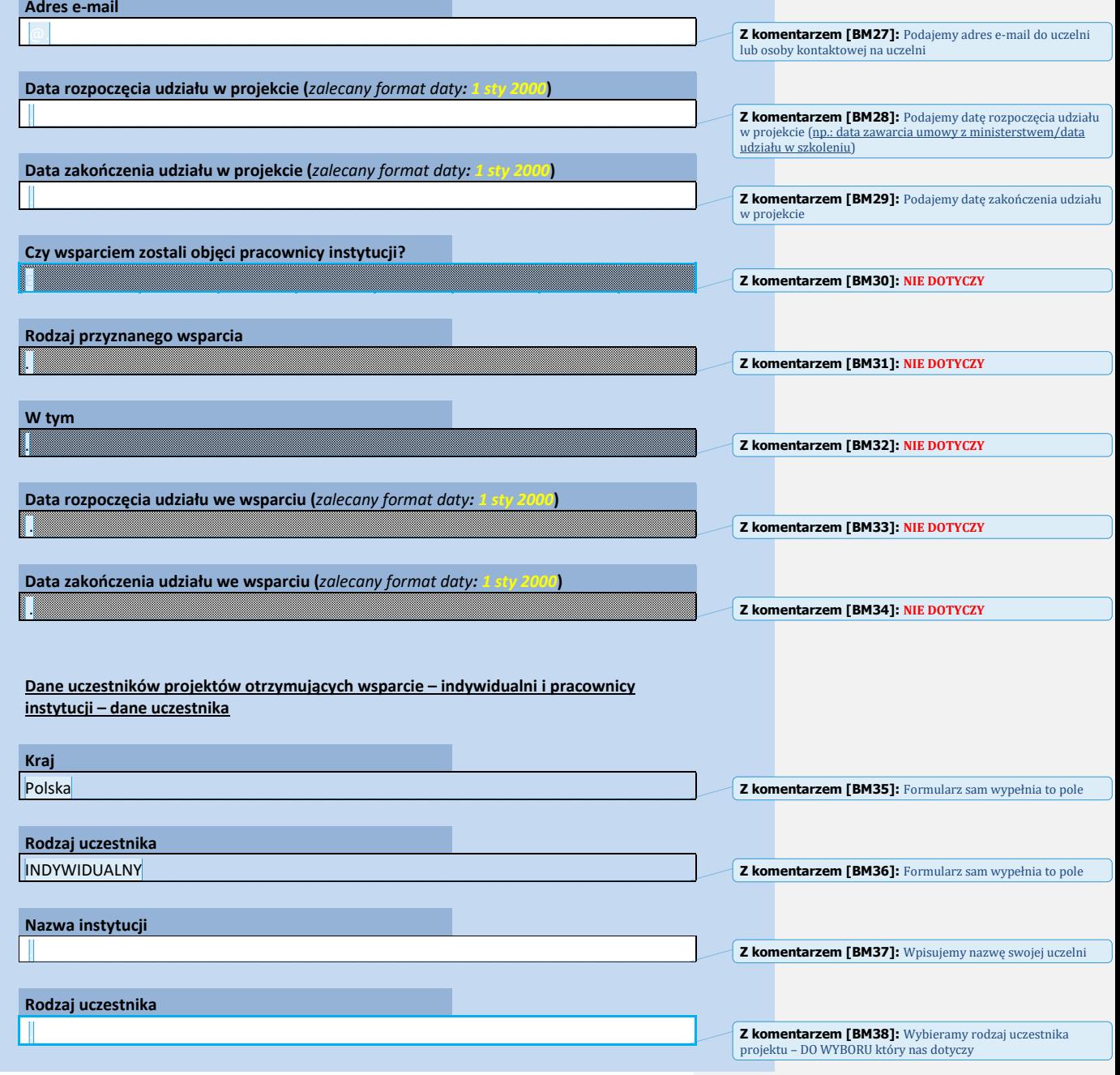

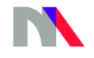

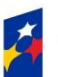

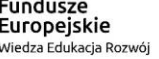

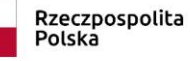

**Unia Europejska**<br>Europejski Fundusz Społeczny

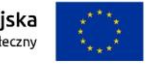

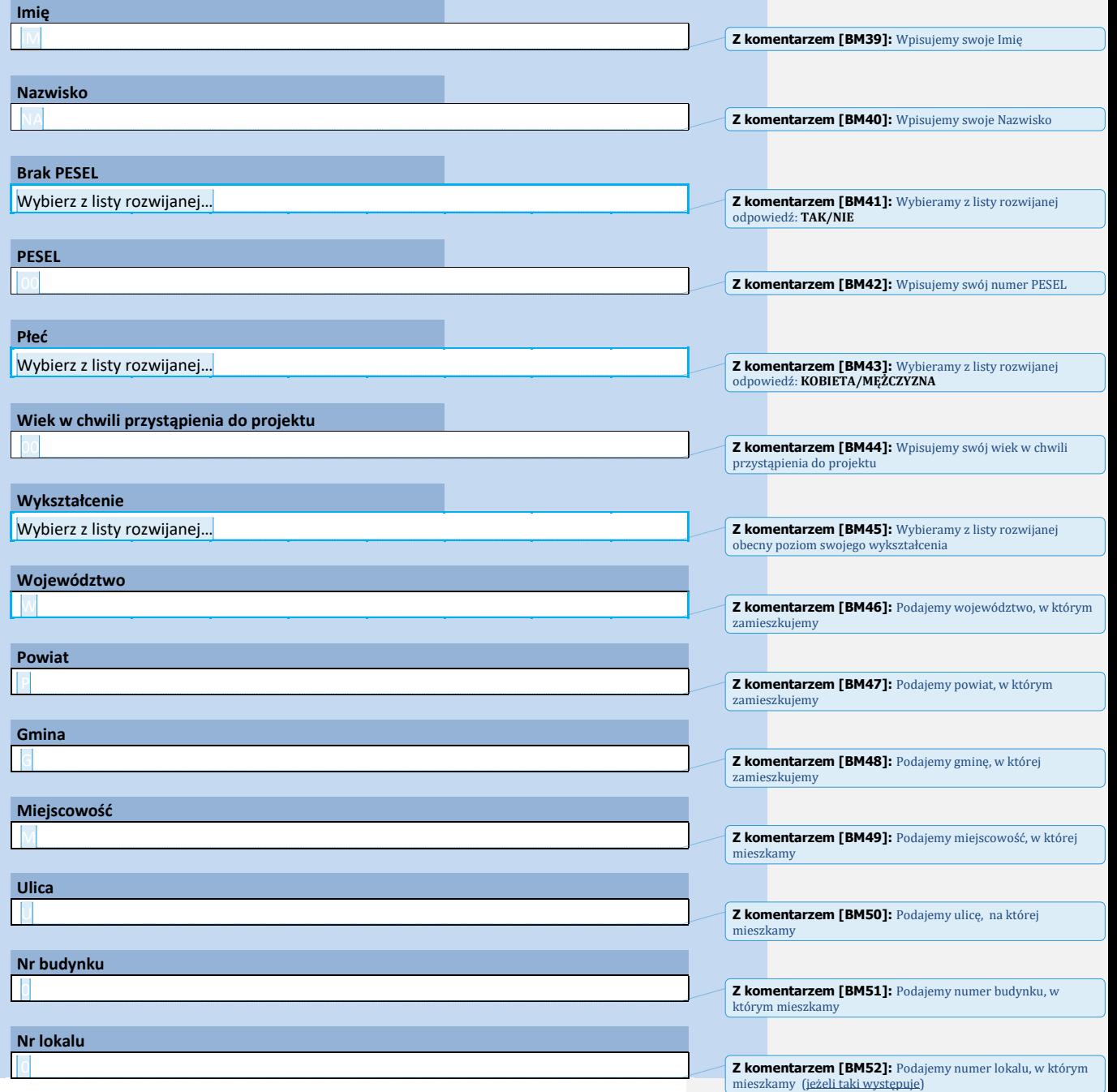

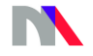

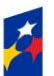

**Fundusze**<br>Europejskie<br><sup>Wiedza Edukacja Rozwój</sup>

Rzeczpospolita<br>Polska

**Unia Europejska**<br>Europejski Fundusz Społeczny

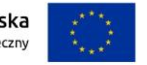

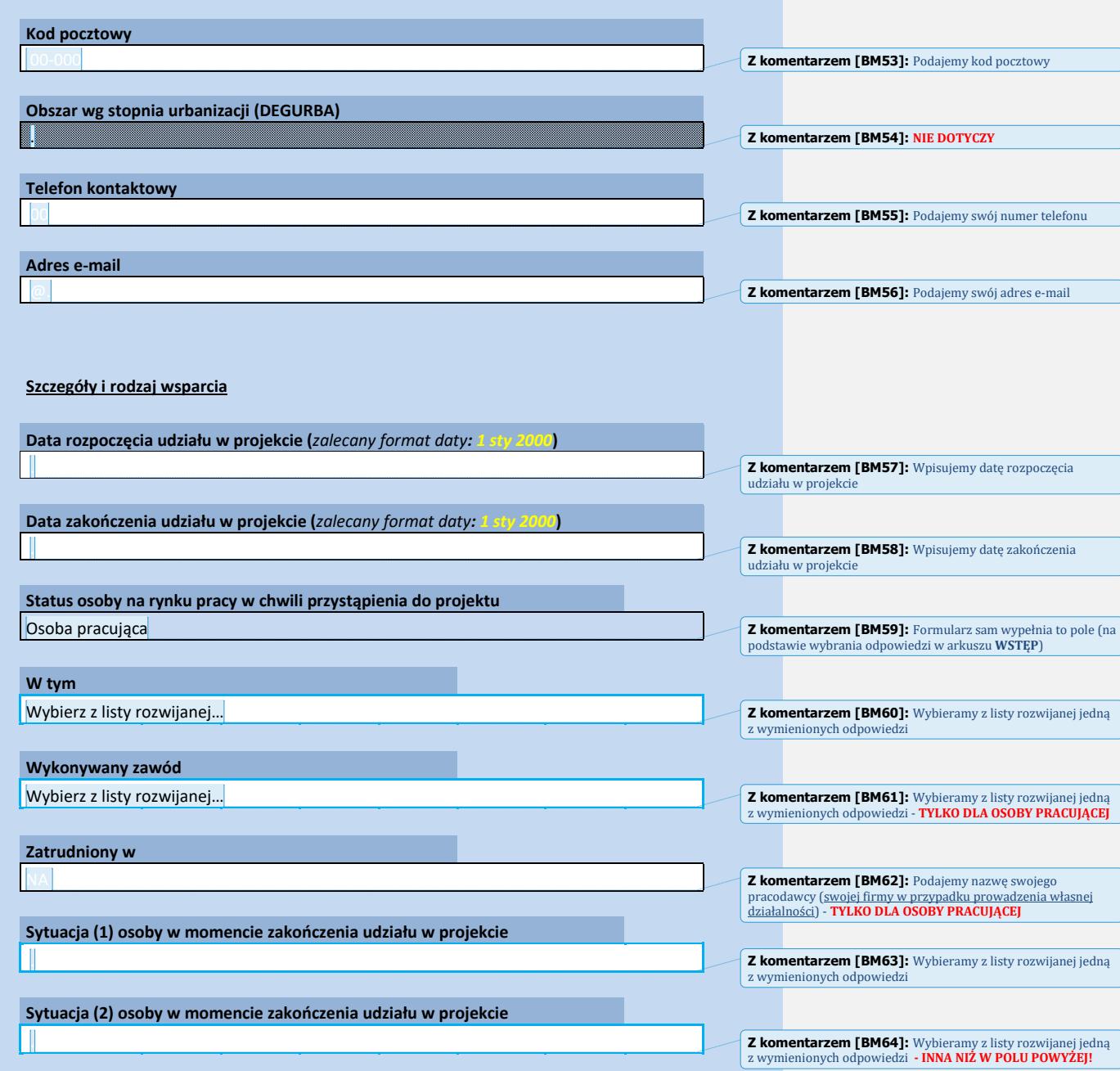

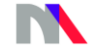

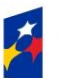

**Fundusze**<br>Europejskie<br><sup>Wiedza Edukacja Rozwój</sup>

Rzeczpospolita<br>Polska

**Unia Europejska**<br>Europejski Fundusz Społeczny

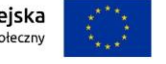

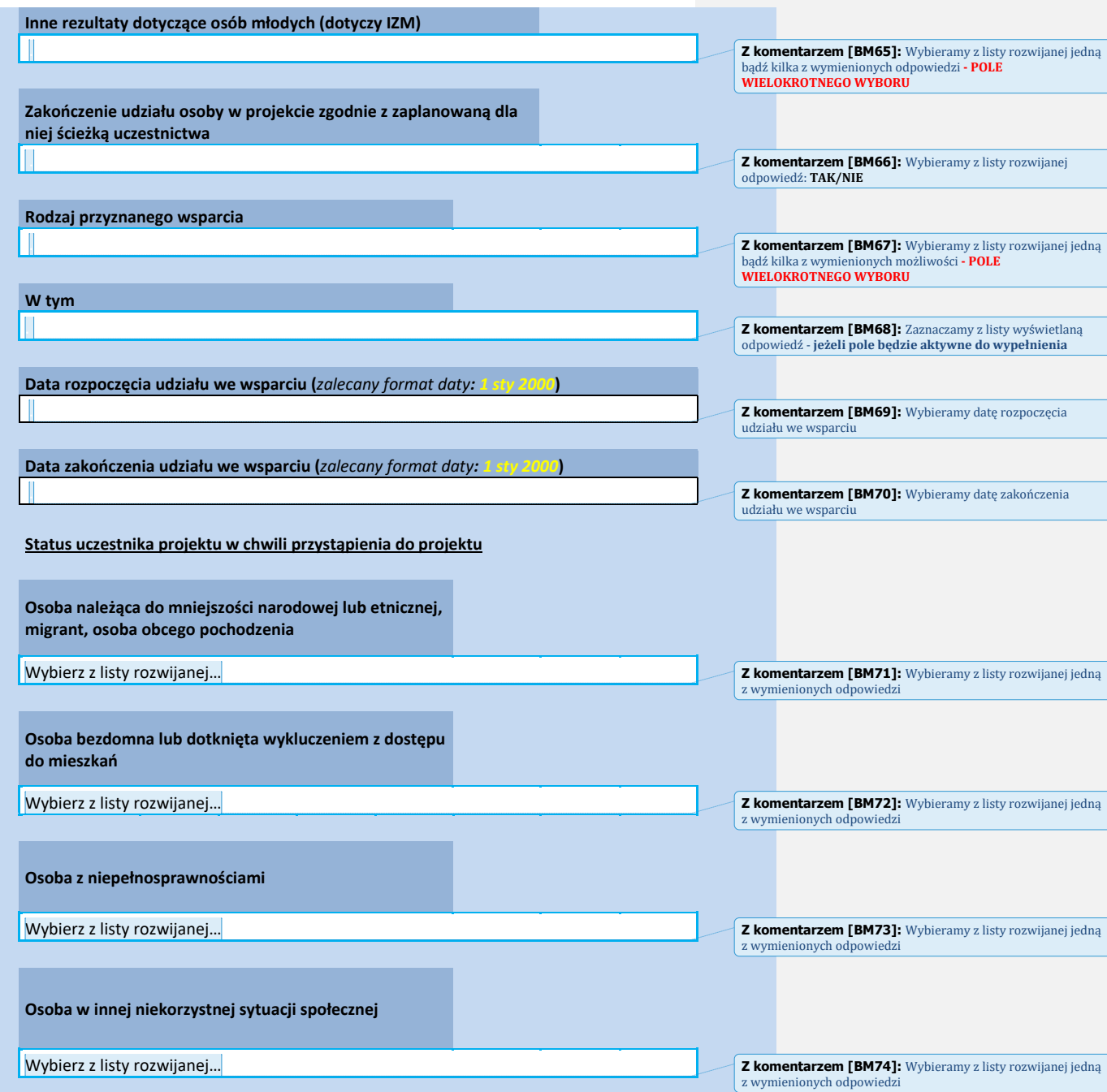

 $\overline{\phantom{a}}$ 

I

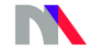

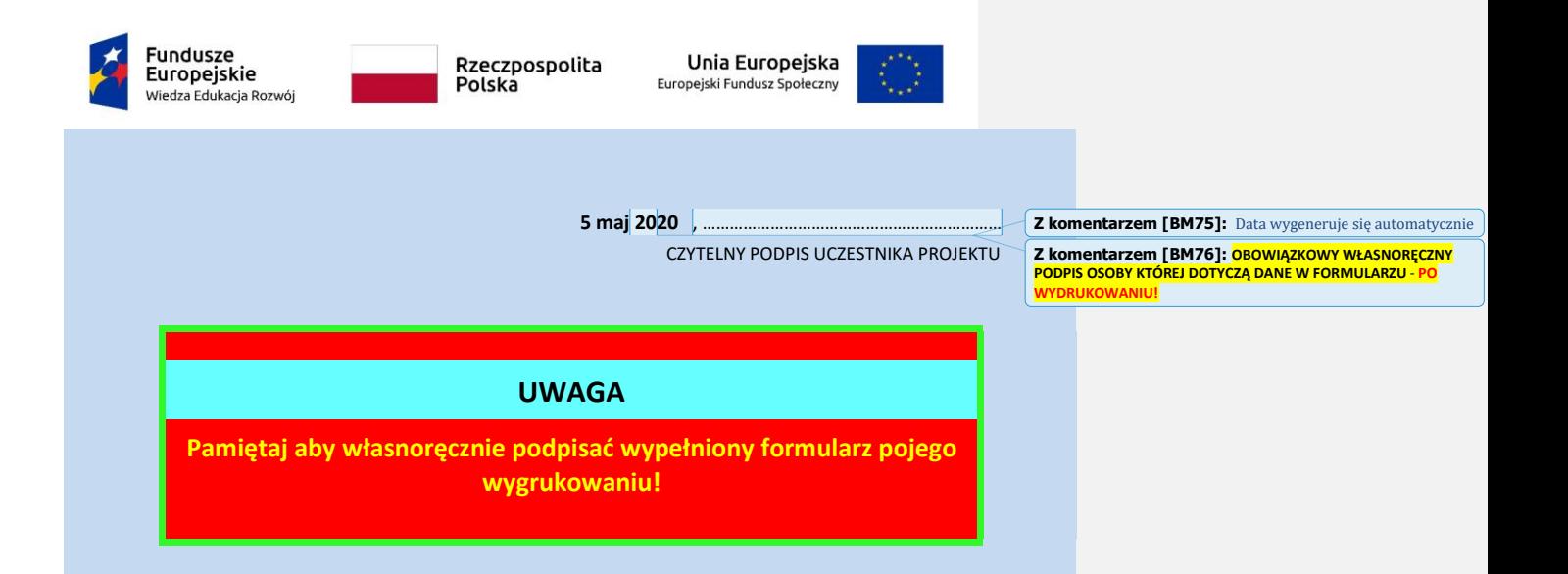

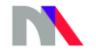